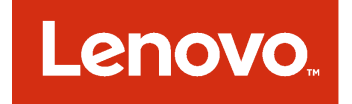

# Lenovo Add-in für Microsoft System Center Virtual Machine Manager Versionshinweise

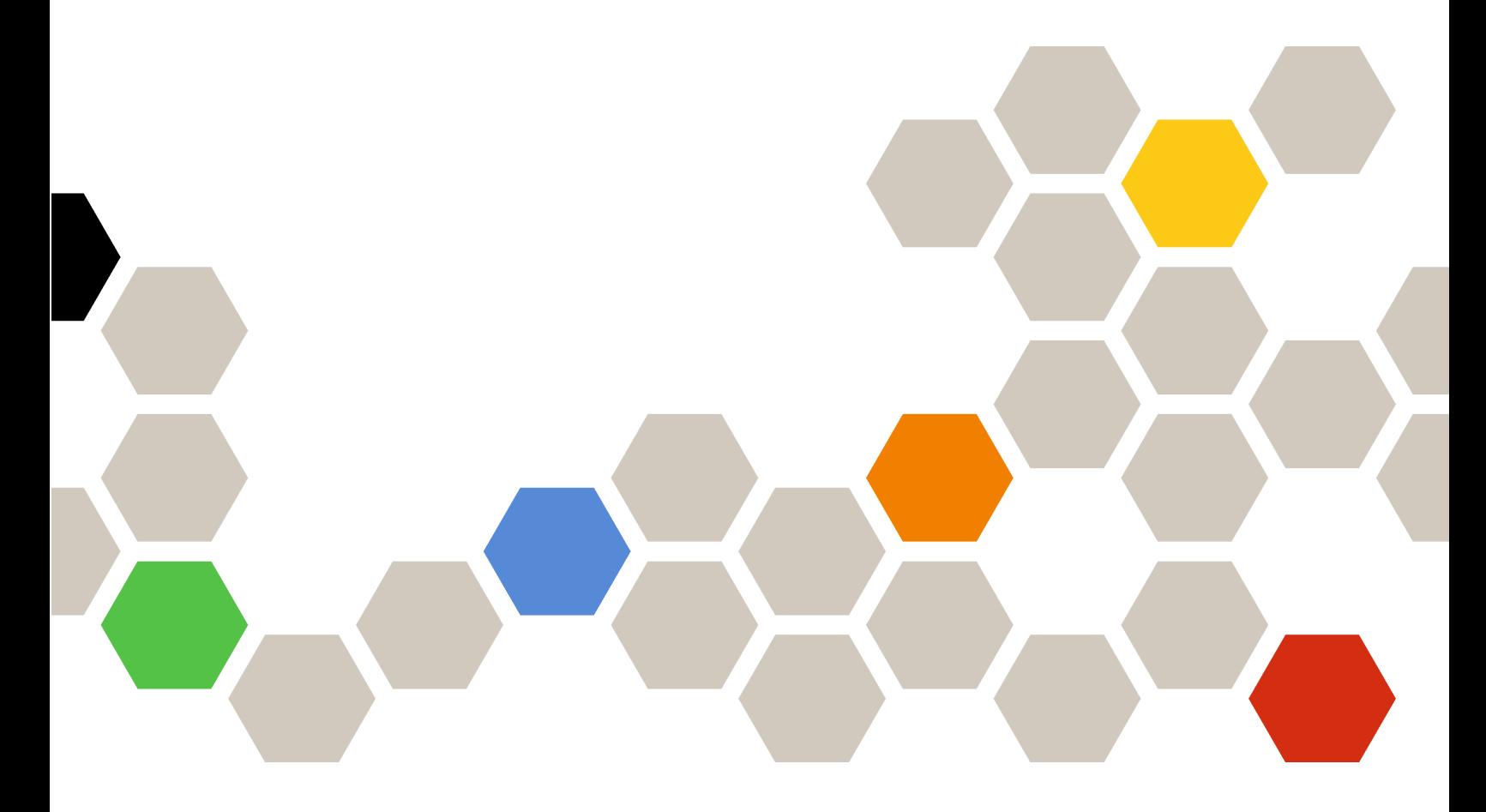

**Version 3.4.0**

#### **Hinweis**

Vor Verwendung dieser Informationen und des darin beschriebenen Produkts sollten die Informationen unter [Anhang A "Hinweise" auf Seite 5](#page-10-0) gelesen werden.

**Dreizehnte Ausgabe (Mai 2018)**

**© Copyright Lenovo 2014, 2018. Portions © Copyright IBM Corporation 2014**

HINWEIS ZU EINGESCHRÄNKTEN RECHTEN: Werden Daten oder Software gemäß einem GSA-Vertrag (General Services Administration) ausgeliefert, unterliegt die Verwendung, Vervielfältigung oder Offenlegung den in Vertrag Nr. GS-35F-05925 festgelegten Einschränkungen.

## **Inhaltsverzeichnis**

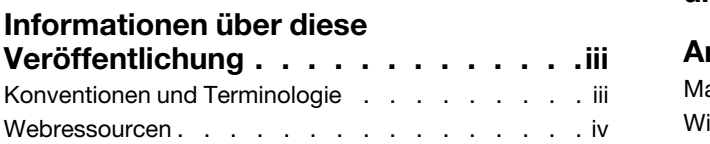

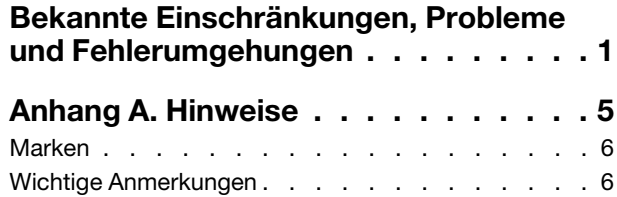

## <span id="page-4-0"></span>**Informationen über diese Veröffentlichung**

Die Versionshinweise bieten eine Übersicht über die neue Funktionalität im Lenovo Add-in für Microsoft System Center Virtual Machine Manager, Version 3.4.0, sowie wichtige Informationen zu bekannten Einschränkungen und Lösungsstrategien für das Produkt.

Informationen zur Installation und Verwendung des Lenovo-Add-In finden Sie im Lenovo Add-in für Microsoft System Center Virtual Machine Manager-Benutzerhandbuch.

Das Lenovo Add-in für Microsoft System Center Virtual Machine Manager ist eine Plug-in-Anwendung für Microsoft System Center Virtual Machine Manager, die für die Verwaltung von Lenovo System x- und Flex System-Servern konzipiert wurde. Sie bietet Mehrwertfunktionen, über die die Hardware- und die virtuelle Infrastruktur verbunden werden.

### <span id="page-4-1"></span>**Konventionen und Terminologie**

Absätze, die mit den fettgedruckten Begriffen **Hinweis**, **Wichtig** oder **Achtung** beginnen, sind Hinweise mit bestimmten Bedeutungen, in denen Schlüsselinformationen hervorgehoben werden.

**Anmerkung:** Diese Bemerkungen bieten wichtige Tipps, Anleitungen oder Ratschläge.

**Wichtig:** Diese Bemerkungen enthalten Informationen oder Empfehlungen, die Ihnen dabei helfen können, unangenehme oder schwierige Situationen zu vermeiden.

**Achtung:** Diese Bemerkungen weisen auf eventuelle Schäden an Programmen, Geräten oder Daten hin. Der Hinweis "Achtung" wird vor einer Anweisung oder Situation angezeigt, bei der es zu Beschädigungen kommen kann.

In der folgenden Tabelle werden einige Begriffe, Akronyme und Abkürzungen beschrieben, die in diesem Dokument verwendet werden.

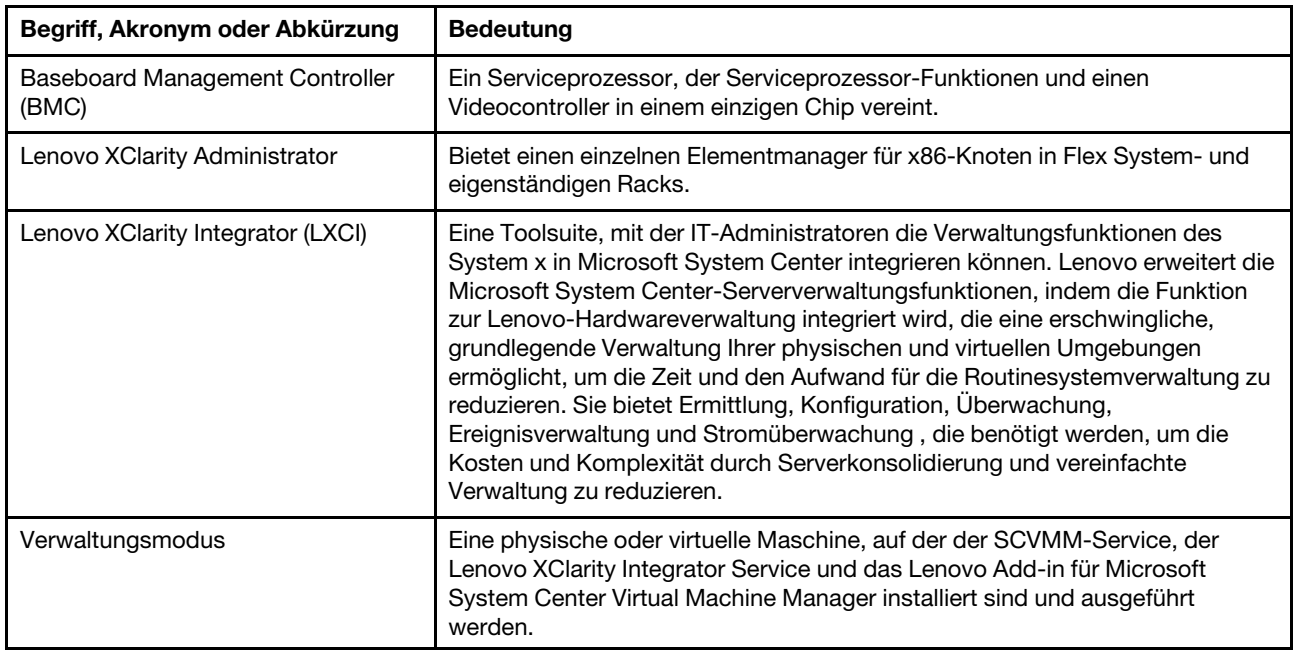

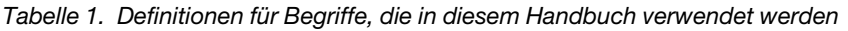

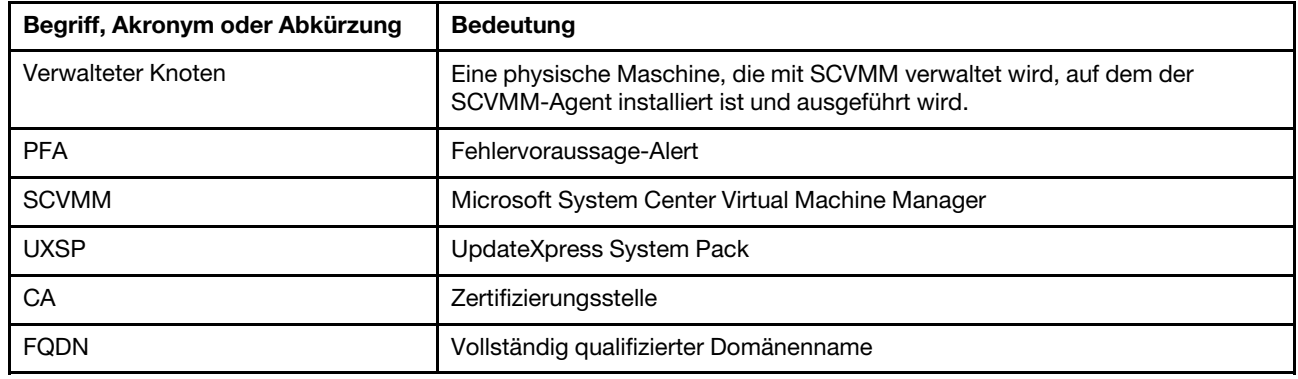

Tabelle 1. Definitionen für Begriffe, die in diesem Handbuch verwendet werden (Forts.)

### <span id="page-5-0"></span>**Webressourcen**

Die folgenden Webseiten enthalten Ressourcen zum Verständnis, zur Verwendung und zur Fehlerbehebung von System x-, Flex System-, BladeCenter-Servern und Systemverwaltungstools.

#### **Lenovo-Webseite für Microsoft Systems Management Solutions für Lenovo-Server**

Suchen Sie die neuesten Downloads für das Lenovo Add-in für Microsoft System Center Virtual Machine Manager:

• [Webseite "Lenovo XClarity Integrator for Microsoft System Center"](https://datacentersupport.lenovo.com/documents/lnvo-manage)

#### **Systemverwaltung mit Lenovo XClarity-Lösungen**

Diese Webseite bietet eine Übersicht über die Lenovo XClarity-Lösungen, die System x- und Flex System-Hardware integrieren, um Systemverwaltungsfunktionen bereitzustellen:

• [Webseite "System Management with Lenovo XClarity Solution"](http://www3.lenovo.com/us/en/data-center/software/systems-management/xclarity-integrators/)

#### **Lenovo Technical Support Portal**

Diese Webseite kann Ihnen helfen, wenn Sie Unterstützung für Hardware und Software suchen:

• [Webseite "Lenovo Support Portal"](http://www.lenovo.com/support)

#### **Lenovo ServerProven-Seiten**

Rufen Sie Informationen zu Hardwarekompatibilität mit Lenovo System x, BladeCenter und IBM IntelliStation-Hardware ab.

- [Lenovo ServerProven: Compatibility for BladeCenter products](http://www.lenovo.com/us/en/serverproven/eserver.shtml)
- [Lenovo ServerProven: Compatibility for Flex System Chassis](http://www.lenovo.com/us/en/serverproven/flexsystem.shtml)
- [Lenovo ServerProven: Compatibility for System x hardware, applications, and middleware](http://www.lenovo.com/us/en/serverproven/indexsp.shtml)

#### **Webseite "Microsoft System Center"**

Diese Webseite kann Ihnen helfen, die Microsoft System Center-Produkte zu finden:

• [Webseite "Microsoft System Center"](https://www.microsoft.com/en-us/server-cloud/products/system-center-2012-r2/)

## <span id="page-6-0"></span>**Bekannte Einschränkungen, Probleme und Fehlerumgehungen**

Folgende Einschränkungen, Probleme und Fehlerumgehungen gelten für das Lenovo-Add-In.

- **Das SCVMM Add-in unterstützt keine Firmwareaktualisierungen mit Richtlinien auf Servern mit DHCPv6 oder statisch zugeordneten IPv6-Adressen.**
- **Das SCVMM Add-in unterstützt keine IMM-Authentifizierung und PFA-Verwaltungsfunktionen auf x3250 M6.**
- **Aktuelle Versionen von IMM2 (primär) und IMM2 (Sicherung) werden möglicherweise zurückgesetzt.**

Während der Erstellung einer laufenden Systemaktualisierung wird die aktuelle Version von IMM2 (primär) und IMM2 (Sicherung) möglicherweise zurückgesetzt.

- **Sie können keine Firmwareaktualisierungen ohne Richtlinien verwenden, um Intel x550 2x10GBase-T-Adapter zu aktualisieren.**
- **Anmelden bei Integrator Service nicht möglich.**

Wenn Sie einen Proxy-Server verwenden, führen Sie einen oder mehrere der folgenden Schritte aus.

**Anmerkung:** Um festzustellen, ob ein Proxy-Server verwendet wird, klicken Sie auf **Internet Options (Internetoptionen)** ➙ **Connections (Verbindungen)** ➙ **LAN settings (LAN-Einstellungen)** und überprüfen Sie, ob **Proxy server** (Proxy-Server) aktiviert ist.

- Wenn der Proxy einen Benutzernamen und ein Kennwort erfordert, navigieren Sie über Internet Explorer zu einer Webseite. Geben Sie Ihren Benutzernamen und das Kennwort im Dialogfenster ein und aktivieren Sie das Kontrollkästchen **Remember** (Merken).
- Wenn der Integrator Service auf demselben Host wie das Lenovo-Add-In installiert ist, wählen Sie in den Internetoptionen **Bypass proxy server for local addresses** (Proxy-Server für lokale Adressen umgehen) aus.
- Verwenden Sie keine Proxys.

#### • **Verbindung zum Lenovo XClarity Integrator Service-Server nicht möglich.**

Wenn Sie Lenovo XClarity Integrator-Services manuell neu starten oder Lenovo XClarity Integrator aktualisieren, wird Ihnen möglicherweise ein Problem angezeigt, das besagt, dass Lenovo XClarity Integrator keine Verbindung zum Lenovo XClarity Integrator Service-Server herstellen konnte. Dies ist ein bekanntes Problem aufgrund der alten Services, die nicht erfolgreich gestoppt werden.

**Strategie zur Problemlösung:** Stoppen Sie die Lenovo XClarity Integrator-Services und Python-Prozesse im Zusammenhang mit Lenovo XClarity Integrator manuell und starten Sie dann den Lenovo XClarity Integrator-Service erneut.

#### • **SQL-Module konnten nicht in den Datenbankcluster geladen werden.**

Während der PostgreSQL-Datenbankinstallation wird die Fehlernachricht Failed to load SQL modules into the database cluster (SQL-Module konnten nicht in den Datenbankcluster geladen werden) mehrere Sekunden lang angezeigt, bevor sie automatisch geschlossen wird.

**Strategie zur Problemlösung:** Sie können diesen Fehler ignorieren. Nachdem die Installation abgeschlossen ist, funktioniert die Datenbank ordnungsgemäß.

• **Einige Server, auf denen Windows Server 2016 ausgeführt wird, werden nicht als verwaltete Knoten unterstützt.**

Das Lenovo Add-in für Microsoft System Center Virtual Machine Manager unterstützt die Server mit den folgenden Maschinentypen, auf denen Windows Server 2016 ausgeführt wird, nicht als verwaltete Knoten: Maschinentyp: 7875, 1929 8038, 8039, 2582, 5457, 2583, 5458, 7382, 7383, 7160, 7914, 7158, 7159, 7915, 5460, 5466, 8722, 8733, 8752, 8718, 7145, 7146, 3837, 3839, 7143, 7191, 3837, 3839, 7918, 7919, 7912, 7913, 8737, 8738, 7863, 8956, 7906, 2585, 7916, 7917, 4259, 7903, 4259, 7903, 4259, 7903, 5455

#### • **Lenovo XClarity Administrator-Registrierung**

Einige Lenovo-Add-In-Funktionen hängen von Lenovo XClarity Administrator ab.

Registrieren Sie alle Instanzen von Lenovo XClarity Administrator im Lenovo-Add-In vor der Verwendung der folgenden Funktionen:

- Gehäuseübersicht
- Konfigurationsmuster
- Firmwarekonformität

#### • **Voraussetzungen für die Virtual Machine Manager-Konsole**

Die Virtual Machine Manager-Konsole kann vom selben System ausgeführt werden, auf dem Virtual Machine Manager Service installiert ist.

Das Lenovo Add-in für Microsoft System Center Virtual Machine Manager funktioniert nicht ordnungsgemäß, wenn Sie versuchen, die Virtual Machine Manager-Konsole von einem anderen System auszuführen.

#### • **Internet Explorer-Patch KB3087038**

Für die Funktionen im Lenovo Add-in für Microsoft System Center Virtual Machine Manager ist es erforderlich, dass der Microsoft Internet Explorer (IE) mit der Aktualisierung IE KB3087038 oder einer späteren Aktualisierung gepatcht wird. Befolgen Sie die Schritte im Verfahren, um sicherzustellen, dass Sie eine kompatible Version von Internet Explorer haben.

- 1. Überprüfen Sie, ob Ihre Version von Microsoft Internet Explorer einen Patch erfordert.
	- a. Offnen Sie das Dialogfenster "About Internet Explorer (Informationen zu Internet Explorer)".

**Anmerkung:** Die Schritte, die Sie verwenden, um das Dialogfenster zu öffnen, variieren möglicherweise je nach Internet Explorer-Version.

- b. Prüfen Sie die Versionsnummer. Wenn die Versionsnummer niedriger als 10.0.9200.17492 ist, müssen Sie Internet Explorer mit dem Internet Explorer-Update KB3087038 patchen. Wenn der Wert gleich oder größer als 10.0.9200.17492 ist, benötigen Sie keinen Patch.
- c. Wenn Sie Internet Explorer patchen müssen, fahren Sie mit dem nächsten Schritt fort. Wenn Sie Internet Explorer nicht patchen müssen, stoppen Sie hier.
- 2. Laden Sie den KB3087038-Patch herunter und installieren Sie ihn.

#### • **Verwendung von identischen Kennwörtern in Installationen**

Wenn Sie das Lenovo-Add-In neu installieren oder aktualisieren, verwenden Sie dasselbe Datenbank-/ Masterkennwort, das Sie in der vorherigen Installation verwendet haben.

Wenn Sie ein anderes Kennwort verwenden, verursacht der Installationsprozess möglicherweise einen Datenbankfehler, und sensible Benutzerdaten, die in der Datenbank gespeichert sind, können ungültig werden.

#### • **Anforderungen für die laufende Systemaktualisierung**

Bevor Sie die Funktionen für die laufende Systemaktualisierung verwenden, stellen Sie sicher, dass Sie die Anforderungen in diesem Abschnitt erfüllt haben.

Stellen Sie sicher, dass Sie Folgendes ausgeführt haben:

– Platzieren Sie Serverhosts in Cluster und stellen Sie sicher, dass die Betriebssysteme auf diesen Serverhosts bereits mit dem Betriebssystembenutzernamen, Betriebssystemkennwort und der SCVMM-Ausführung als Konto authentifiziert worden sind.

– Legen Sie Anforderungen für die laufende Systemaktualisierung fest. Detaillierte Anweisungen zum Festlegen der Einstellungen für laufende Systemaktualisierung finden Sie im Lenovo XClarity Integrator Add-in für Microsoft System Center Virtual Machine Manager-Benutzerhandbuch.

**Anmerkung:** Es ist insbesondere wichtig, dass der Benutzername und das Kennwort für das lokale Betriebssystem, auf dem das Lenovo-Add-In installiert ist, festgelegt wird.

**Wichtig:** Verwenden Sie das Benutzerkonto des Domänenadministrators für jede Stelle, an der Benutzerauthentifizierungsinformationen erforderlich sind, einschließlich der SCVMM-Ausführung als Konto.

**Anmerkung:** Das Lenovo-Add-In benötigt Zeit, um Informationen von jedem verwalteten Server zu sammeln und Daten und Aktualisierungsmetadaten von der Lenovo-Webseite abzurufen. Die laufende Systemaktualisierung funktioniert möglicherweise nicht ordnungsgemäß für das Erstellen oder Bearbeiten eines Tasks während des Prozesses.

#### • **Lenovo-Add-In-Seitendarstellungsfehler**

Eine Lenovo-Add-In-Seite wird gelegentlich nicht oder leer angezeigt.

Ist dies der Fall, können Sie versuchen, das Problem mit den folgenden Aktivitäten zu beheben:

- Ausführen der Anweisungen auf der Seite (wenn vorhanden)
- Die Seite neu laden: Klicken Sie mit der rechten Maustaste auf der Seite und wählen Sie "Refresh (Aktualisieren)" aus.
- Die SCVMM-Konsole neu starten
- **Die Lenovo XClarity Integrator Service-Sitzung wird ungültig.**

Die Lenovo-Add-In-Konsole meldet sich beim Hintergrund-Dämon, dem Lenovo XClarity Integrator Service an, wenn die Konsole startet. Das heißt eine neue Sitzung wird erstellt.

Die Sitzung läuft nicht aus, wenn die Konsole offen bleibt und der Dämon ohne Unterbrechung im Dienst bleibt. Wenn der Dämon jedoch unterbrochen wird, zum Beispiel durch einen Neustart, wird die Sitzung ungültig.

Wenn eine Sitzung ungültig wird, bemerken Sie die folgenden Symptome:

- Das Feld "Assetbaum" im Lenovo-Add-In-in zeigt nur Stammknoten an oder Ressourcenänderungen werden nicht im Feld "Assetbaum" angezeigt.
- Die funktionalen Benutzeroberflächenseiten sind leer oder enthalten keine Daten, wenn Daten angezeigt werden sollen.

**Anmerkung:** Anweisungen dazu, wie Sie das Anmeldeprotokoll überprüfen, finden Sie in Anhang B. "Prüfen von Lenovo XClarity Integrator Service-Sitzungen" im Lenovo XClarity Integrator Add-in für Microsoft System Center Virtual Machine Manager-Benutzerhandbuch.

Um das Problem zu beheben, verwenden Sie das folgende Verfahren, um die SCVMM-Konsole und die Lenovo-Add-In-Konsole erneut zu starten.

- 1. Klicken Sie auf **Close** (Schließen) im SCVMM-Konsolenfenster, um die aktuelle SCVMM-Konsole zu schließen.
- 2. Doppelklicken Sie auf dem Windows-Desktop auf die SCVMM-Konsolenverknüpfung, um das SCVMM-Konsolenfenster zu öffnen.
- 3. Öffnen Sie die Lenovo XClarity Integrator Add-in-Konsole, indem Sie die Anweisungen unter "Lenovo-Add-In starten" im Lenovo XClarity Integrator Add-in für Microsoft System Center Virtual Machine Manager-Benutzerhandbuch befolgen.
- **Funktionen sind nicht für einen System x-Server verfügbar, wenn sie aus der Ressourcenbaumstruktur ausgewählt werden.**

Funktionen sind nicht für System x-Server verfügbar, wenn sie aus der Ressourcenbaumstruktur von Lenovo XClarity Integrator-Add-in ausgewählt werden, wenn der Maschinentyp des Servers nicht bestimmt wurde.

Gehen Sie wie folgt vor, um den Maschinentyp für einen Server aufzurufen:

- Lassen Sie den UUS-Serverservice mit einer Windows-/Domänenanmeldung ausführen, die die WMI-Leseberechtigung für das Ziel-Hyper-V-System hat. Um den Benutzeraccount eines Windows-Service zu ändern, verwenden Sie die [Webseite "Microsoft TechNet: Configure How a Service Is Started"](https://technet.microsoft.com/en-us/library/cc755249(v=ws.11).aspx).
- Authentifizieren Sie einen Hypervisor-Knoten mit einer Windows-/Domänenanmeldung, die die WMI-Leseberechtigung für das Ziel-Hyper-V-System hat.
- Verwalten Sie den Server mit einem Lenovo XClarity Administrator und registrieren Sie den Lenovo XClarity Administrator im Lenovo XClarity Integrator-Add-in.
- Führen Sie die Erkennung des IMM für den bestimmten Server durch.

#### • **Registrierung von Lenovo XClarity Administrator mit IPv6-Adresse fehlgeschlagen.**

Wenn Sie eine IPv6-Adresse für die Registrierung von Lenovo XClarity Administrator verwenden, wird die Nachricht Loading, Please wait ... (Laden, bitte warten …) angezeigt, doch es passiert nichts, da Lenovo XClarity Integrator Service die Zertifikatskette nicht von der IPv6-Adresse abrufen konnte. Hierbei handelt es sich um eine Einschränkung von Lenovo XClarity Integrator.

Strategie zur Problemlösung: Um das Problem zu beheben, laden Sie das Zertifikat manuell von Lenovo XClarity Administrator herunter und fügen Sie das Zertifikat zu Lenovo XClarity Integrator hinzu, indem Sie **Manage trusted certificates (Vertrauenswürdige Zertifikate verwalten)** ➙ **Add (Hinzufügen)**  auswählen.

**Anmerkung:** ThinkServer unterstützen nur den laufenden Neustart. Hierbei handelt es sich um eine Einschränkung des Lenovo XClarity Integrator-Add-ins.

• **ThinkServer unterstützen nur den laufenden Neustart.**

Hierbei handelt es sich um eine Einschränkung des Lenovo XClarity Integrator-Add-ins.

• **Lenovo XClarity Administrator-Zertifikat kann nicht importiert werden, wenn Internet Explorer 10 verwendet wird.**

Wenn Sie eine Lenovo XClarity Administrator-Zertifikatsdatei (PEM) manuell in Lenovo XClarity Integrator importieren, schlägt der Import möglicherweise mit der folgenden Nachricht fehl: Fail to upload certificate file (Hochladen der Zertifikatsdatei fehlgeschlagen). Dies ist ein bekanntes Problem von Internet Explorer 10.

Führen Sie einen der folgenden Schritte zur Behebung dieses Problems aus:

- Aktualisieren Sie Internet Explorer auf ein spätere Version oder verwenden Sie einen anderen Web-Browser.
- Wenn Sie das Zertifikat importieren, wählen Sie **Paste certificate in PEM format** (Zertifikat im PEM-Format einfügen) aus. Verwenden Sie nicht **Add from a file (PEM)** (Aus Datei hinzufügen (PEM)), um das Zertifikat hinzuzufügen.

## <span id="page-10-0"></span>**Anhang A. Hinweise**

Möglicherweise bietet Lenovo die in dieser Dokumentation beschriebenen Produkte, Services oder Funktionen in anderen Ländern nicht an. Informationen über die gegenwärtig im jeweiligen Land verfügbaren Produkte und Services sind beim Lenovo Ansprechpartner erhältlich.

Hinweise auf Lenovo Lizenzprogramme oder andere Lenovo Produkte bedeuten nicht, dass nur Programme, Produkte oder Services von Lenovo verwendet werden können. Anstelle der Lenovo Produkte, Programme oder Services können auch andere, ihnen äquivalente Produkte, Programme oder Services verwendet werden, solange diese keine gewerblichen oder anderen Schutzrechte von Lenovo verletzen. Die Verantwortung für den Betrieb von Fremdprodukten, Fremdprogrammen und Fremdservices liegt beim Kunden.

Für in diesem Handbuch beschriebene Erzeugnisse und Verfahren kann es Lenovo Patente oder Patentanmeldungen geben. Mit der Auslieferung dieser Dokumentation ist keine Lizenzierung dieser Patente verbunden. Lizenzanfragen sind schriftlich an die nachstehende Adresse zu richten. Anfragen an diese Adresse müssen auf Englisch formuliert werden.

Lenovo (United States), Inc. 1009 Think Place - Building One Morrisville, NC 27560  $U.S.A$ Attention: Lenovo Director of Licensing

Lenovo stellt diese Veröffentlichung in der vorliegenden Form (auf "as-is"-Basis) zur Verfügung und übernimmt keine Garantie für die Handelsüblichkeit, die Verwendungsfähigkeit für einen bestimmten Zweck und die Freiheit der Rechte Dritter. Einige Rechtsordnungen erlauben keine Garantieausschlüsse bei bestimmten Transaktionen, sodass dieser Hinweis möglicherweise nicht zutreffend ist.

Trotz sorgfältiger Bearbeitung können technische Ungenauigkeiten oder Druckfehler in dieser Veröffentlichung nicht ausgeschlossen werden. Die Angaben in diesem Handbuch werden in regelmäßigen Zeitabständen aktualisiert. Lenovo kann jederzeit Verbesserungen und/oder Änderungen an den in dieser Veröffentlichung beschriebenen Produkten und/oder Programmen vornehmen.

Die in diesem Dokument beschriebenen Produkte sind nicht zur Verwendung bei Implantationen oder anderen lebenserhaltenden Anwendungen, bei denen ein Nichtfunktionieren zu Verletzungen oder zum Tode führen könnte, vorgesehen. Die Informationen in diesem Dokument beeinflussen oder ändern nicht die Lenovo Produktspezifikationen oder Garantien. Keine Passagen in dieser Dokumentation stellen eine ausdrückliche oder stillschweigende Lizenz oder Anspruchsgrundlage bezüglich der gewerblichen Schutzrechte von Lenovo oder von anderen Firmen dar. Alle Informationen in dieser Dokumentation beziehen sich auf eine bestimmte Betriebsumgebung und dienen zur Veranschaulichung. In anderen Betriebsumgebungen werden möglicherweise andere Ergebnisse erzielt.

Werden an Lenovo Informationen eingesandt, können diese beliebig verwendet werden, ohne dass eine Verpflichtung gegenüber dem Einsender entsteht.

Verweise in diesen Informationen auf Webseiten anderer Anbieter dienen lediglich als Benutzerinformationen und stellen keinerlei Billigung des Inhalts dieser Webseiten dar. Das über diese Webseiten verfügbare Material ist nicht Bestandteil des Materials für dieses Lenovo Produkt. Die Verwendung dieser Webseiten geschieht auf eigene Verantwortung.

Alle in diesem Dokument enthaltenen Leistungsdaten stammen aus einer kontrollierten Umgebung. Die Ergebnisse, die in anderen Betriebsumgebungen erzielt werden, können daher erheblich von den hier

erzielten Ergebnissen abweichen. Einige Daten stammen möglicherweise von Systemen, deren Entwicklung noch nicht abgeschlossen ist. Eine Gewährleistung, dass diese Daten auch in allgemein verfügbaren Systemen erzielt werden, kann nicht gegeben werden. Darüber hinaus wurden einige Daten unter Umständen durch Extrapolation berechnet. Die tatsächlichen Ergebnisse können davon abweichen. Benutzer dieses Dokuments sollten überprüfen, welche Daten für ihre jeweilige Umgebung maßgeblich sind.

### <span id="page-11-0"></span>**Marken**

Lenovo, das Lenovo Logo, Flex System, System x und NeXtScale System sind Marken von Lenovo in den Vereinigten Staaten und anderen Ländern.

Intel und Intel Xeon sind Marken der Intel Corporation in den USA und/oder anderen Ländern.

Internet Explorer, Microsoft und Windows sind Marken der Microsoft Group.

Linux ist eine eingetragene Marke von Linus Torvalds.

Andere Namen von Unternehmen, Produkten oder Services können Marken oder Servicemarken anderer Unternehmen sein.

### <span id="page-11-1"></span>**Wichtige Anmerkungen**

Die Prozessorgeschwindigkeit bezieht sich auf die interne Taktgeschwindigkeit des Mikroprozessors. Das Leistungsverhalten der Anwendung ist außerdem von anderen Faktoren abhängig.

Bei Angaben in Bezug auf Hauptspeicher, realen/virtuellen Speicher oder Kanalvolumen steht die Abkürzung KB für 1.024 Bytes, MB für 1.048.576 Bytes und GB für 1.073.741.824 Bytes.

Bei Angaben zur Kapazität von Festplattenlaufwerken oder zu Übertragungsgeschwindigkeiten steht MB für 1.000.000 Bytes und GB für 1.000.000.000 Bytes. Die gesamte für den Benutzer verfügbare Speicherkapazität kann je nach Betriebsumgebung variieren.

Gegenstand und Umfang der Leistungen bestimmen sich ausschließlich nach den jeweiligen Verträgen. Eine eventuelle Unterstützung für Produkte anderer Hersteller erfolgt durch Drittanbieter, nicht durch Lenovo.

Manche Software kann sich von der im Einzelhandel erhältlichen Version (falls verfügbar) unterscheiden und enthält möglicherweise keine Benutzerhandbücher bzw. nicht alle Programmfunktionen.

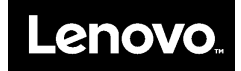